# How to Scan BitBucket with Flawnter

For more details please visit<https://www.flawnter.com/documentation>

### **Scanning BitBucket repo files and folders for cloud-based platform**

To scan source code files on BitBucket, from the menu select "File->Scan BitBucket". Then enter the information required. For public repo scanning there is no need for authorization, however there may be limitations on number of files allowed to scan set by BitBucket. To make sure there are no limitations you can enter your App password in Authorization section in the format username:password. Also all private repos require App password. You can read more about BitBucket App passwords from their documentation page [https://support.atlassian.com/bitbucket](https://support.atlassian.com/bitbucket-cloud/docs/app-passwords)[cloud/docs/app-passwords.](https://support.atlassian.com/bitbucket-cloud/docs/app-passwords)

## Example of BitBucket cloud repo:

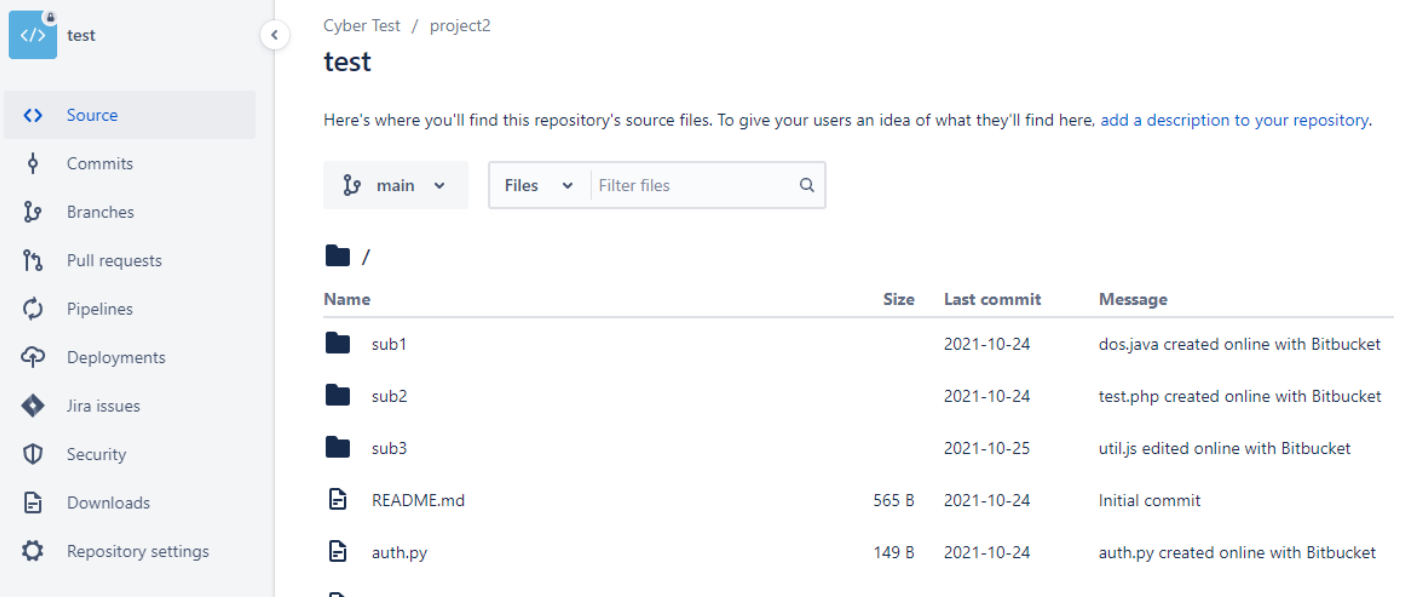

#### Example of Workspace ID location:

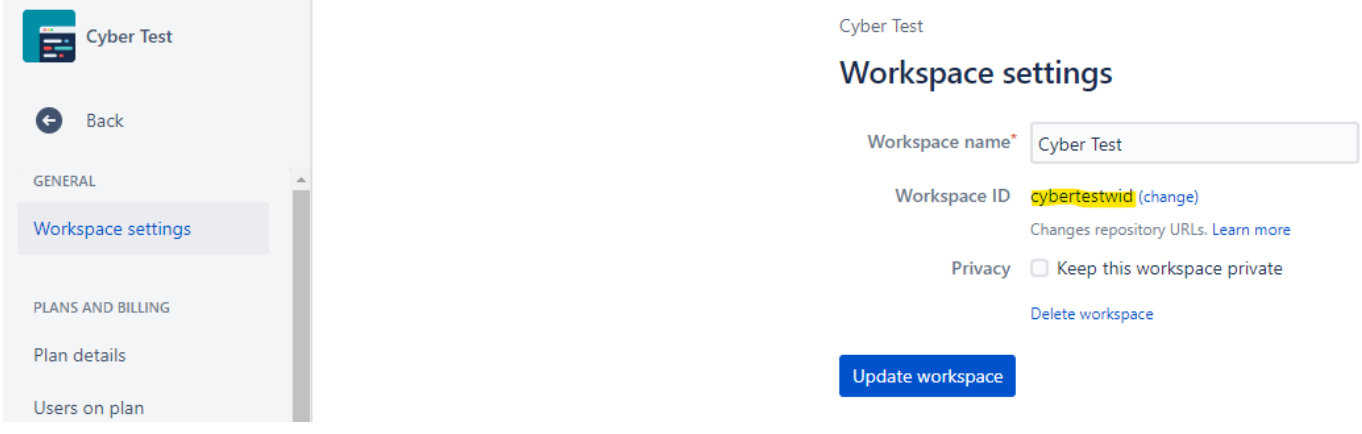

#### The Workspace ID is also found in the URL:

bitbucket.org/cybertestwid/workspace/settings

#### Flawnter BitBucket cloud scan example:

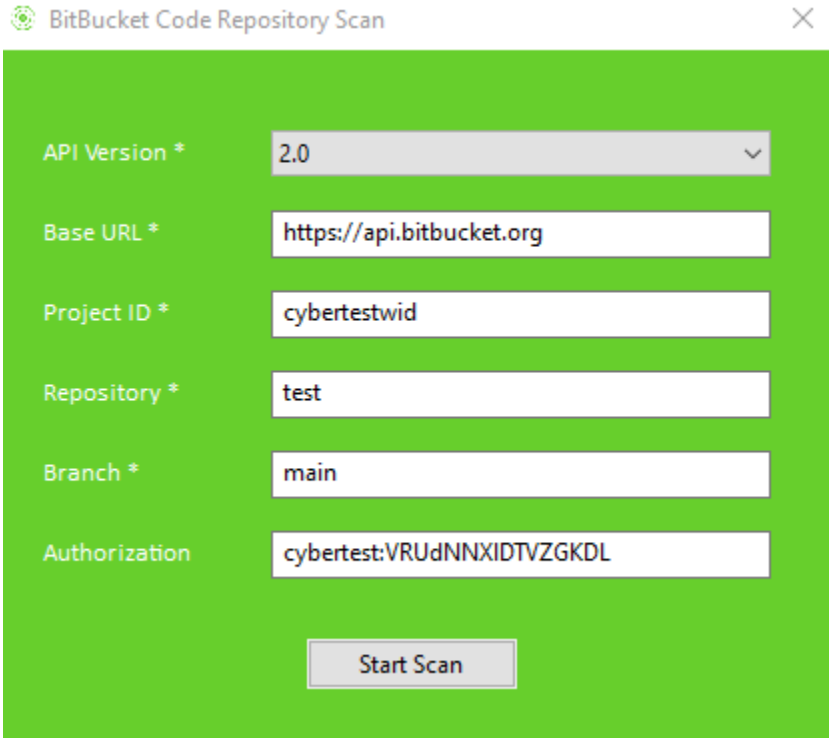

#### Documentation from CyberTest **Page 2** Page 2

API Version: This should be 2.0 to scan the cloud repo. Base URL: Should be [https://api.bitbucket.org](https://api.bitbucket.org/) as the default BitBucket cloud server domain. Project ID: For cloud repo this is the Workspace ID that can be found in repo URL. Repository: This is the repo name the code will scan. Branch: The branch to scan the code. Normally the default branch is either main or master. Authorization: This is the token to authenticate to the private repo. Consists of username colon and the app password. Example: *cybertest:VRUdNNXlDTVZGKDL.*

App password can be found under personal settings.

## **Personal settings**

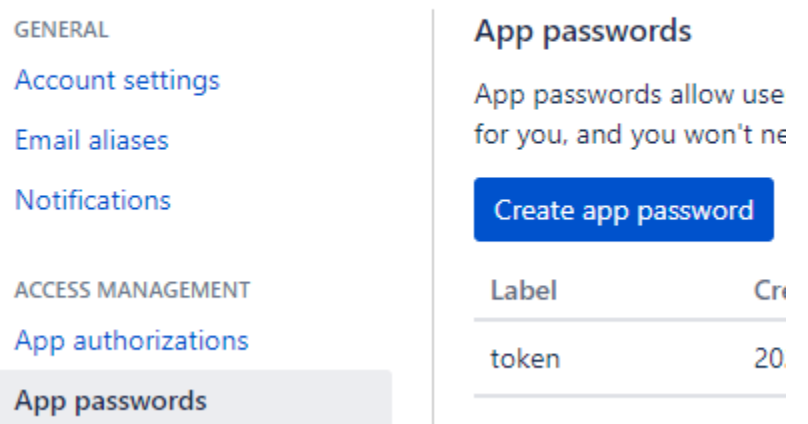

## **Scanning BitBucket repo files and folders for self-hosted platform**

This has been tested on BitBucket server version 8.6.1 downloaded from <https://www.atlassian.com/software/bitbucket/download-archives> running on Ubuntu. However it should also work on later versions or BitBucket and other flavors of Linux and other operating systems.

To scan source code files on BitBucket Server, from the menu select "File->Scan BitBucket". Then select API version to 1.0 and the rest information required. For Base URL make sure you enter your BitBucket server domain name or IP addresses including the port number if not using default 443 port. For the Authorization you can enter username:password. The colon is needed to separate the username and password. You can also use http access token and enter that token in Authorization section instead of username and password. You can create http access token from the repository settings. You can read more about here [https://developer.atlassian.com/server/bitbucket/rest/v806/intro.](https://developer.atlassian.com/server/bitbucket/rest/v806/intro)

#### Example of BitBucket server repo:

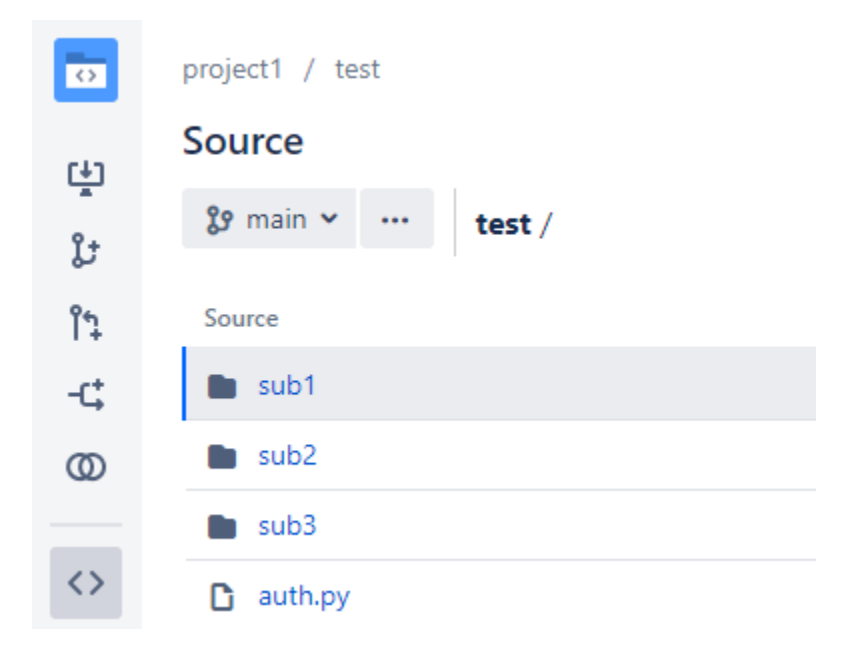

#### Flawnter BitBucket Server scan example:

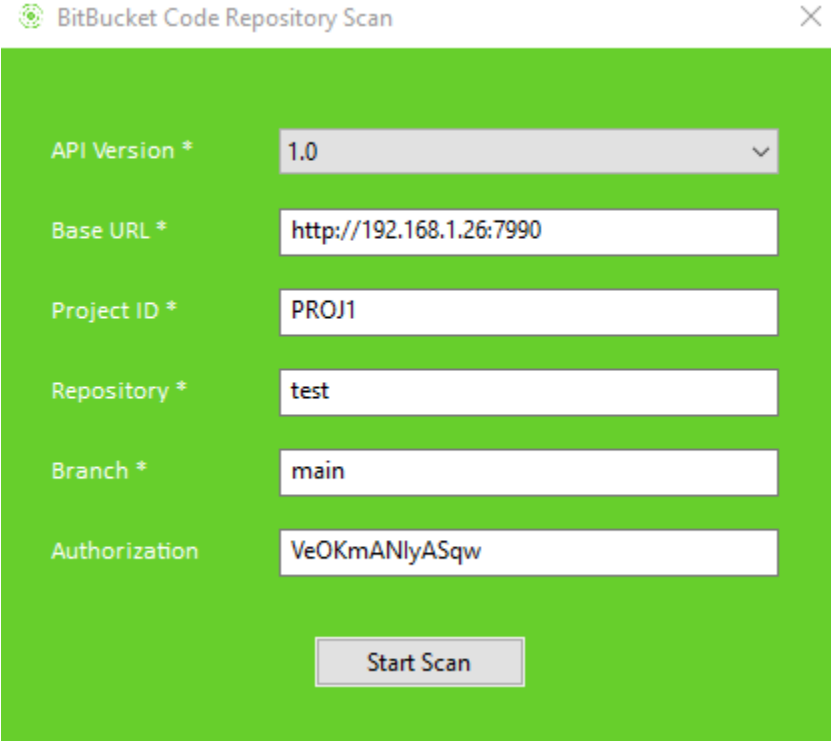

API Version: This should be 1.0 to scan the self-hosted server repo.

Base URL: Should be https://<host or ip>:<port> for your server domain where the BitBucket is hosted. Project ID: This is the project key.

Repository: This is the repo name the code will scan.

Branch: The branch to scan the code. Normally the default branch is either main or master.

Authorization: This is the http access token to authenticate to the private repo.

Example of http access token:

### A Account

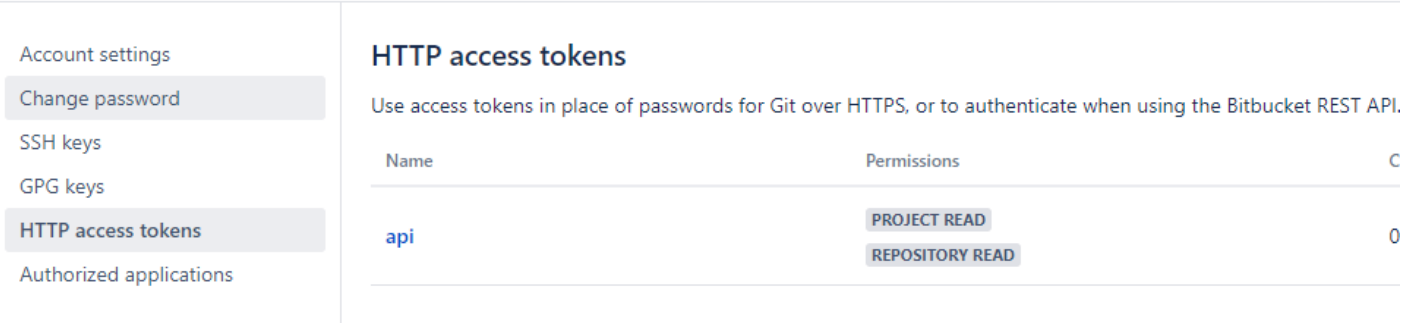